```
MINECRAFT on Linux
```
## **Quellen**

- [MINECRAFT Homepage](https://www.minecraft.net/de-de)
- <https://www.addictivetips.com/ubuntu-linux-tips/controller-support-minecraft-linux/>
- [Ein Minecraft-Server für die Kids auf einem Raspberry Pi](https://www.mielke.de/blog/Ein-Minecraft-Server-fuer-die-Kids-auf-einem-Raspberry-Pi--497/)

## **MINECRAFT Installation**

**wget** https://launcher.mojang.com/download/Minecraft.deb -O ~/Downloads/Minecraft.deb cd ~/Downloads **sudo** apt **install** ./Minecraft.deb

## **Forge Installation**

```
wget
https://files.minecraftforge.net/maven/net/minecraftforge/forge/1.16.4-35.0.
18/forge-1.16.4-35.0.18-installer.jar -O ~/Downloads/forge-1.16.4-35.0.18-
installer.jar
cd ~/Downloads
java -jar forge-1.16.4-35.0.18-installer.jar
```
## **Installing the Controllable Mod**

```
mkdir -p ~/.minecraft/mods/
cd ~/Downloads
wget https://media.forgecdn.net/files/3068/902/controllable-1.16.3-0.8.3.jar
-O ~/Downloads/controllable-1.16.3-0.8.3.jar
mv controllable-*.jar ~/.minecraft/mods/
```
From: <https://von-thuelen.de/>- **Christophs DokuWiki**

Permanent link: **<https://von-thuelen.de/doku.php/wiki/spiele/uebersicht?rev=1623006265>**

Last update: **2021/06/06 21:04**

Christophs DokuWiki - https://von-thuelen.de/

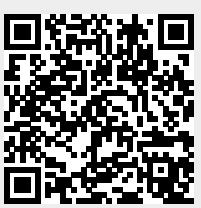